# CAPsMAN Case Study

Uldis Cernevskis MikroTik, Latvia

> MUM Brazil November 2014

#### **CAPsMAN** Features

- Centralized management of RouterOS APs
- Dual Band AP support
- Provisioning of APs
- MAC and IP Layer communication with APs
- Certificate support for AP communication
- Full and Local data forwarding mode
- RADIUS MAC authentication
- Custom configuration support

### Requirements

#### CAPSMAN

- x86 or RouterBOARD based device
- Newest RouterOS v6 version
- Wireless-fp package installed and enabled

#### • CAP

- X86 or RouterBOARD based device
- Newest RouterOS v6 version
- Atheros chipset (a/b/g/n/ac) wireless card
- Wireless-fp package installed and enabled
- At least Level4 RouterOS license

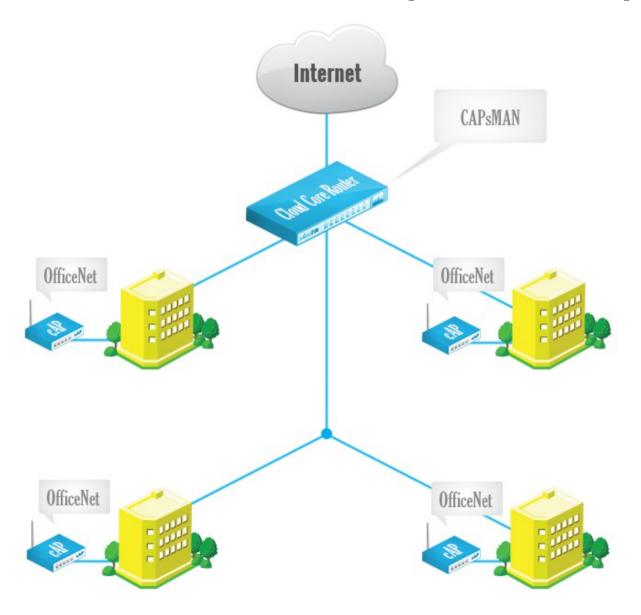

- Enable CAPsMAN service
- Create Bridge interface
- Add IP configuration to Bridge interface
- Create CAPsMAN Configuration
- Create Provisioning rule
- Enable CAP mode on the APs

Enable the CAPsMAN service

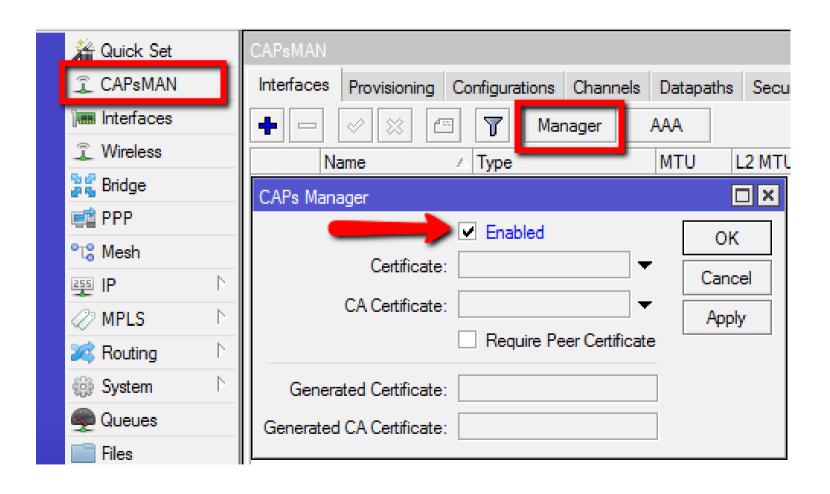

Create Bridge Interface

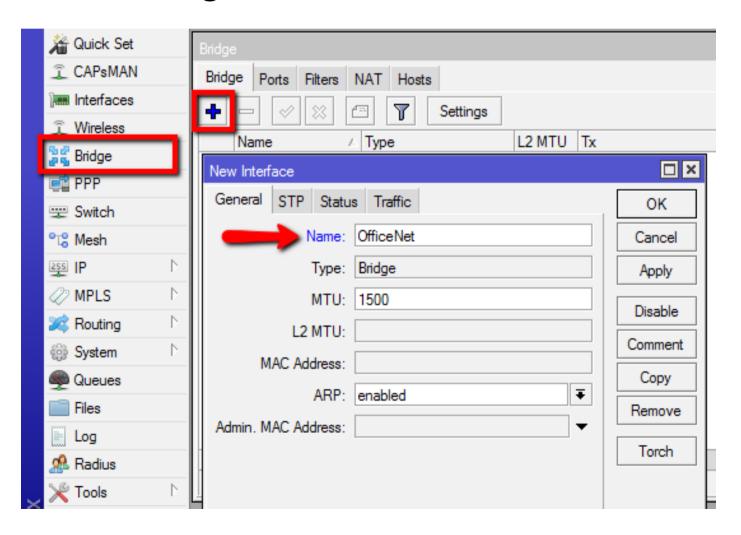

- 1. Add IP address
- 2. Add DHCP Server
- 3. Add NAT rule

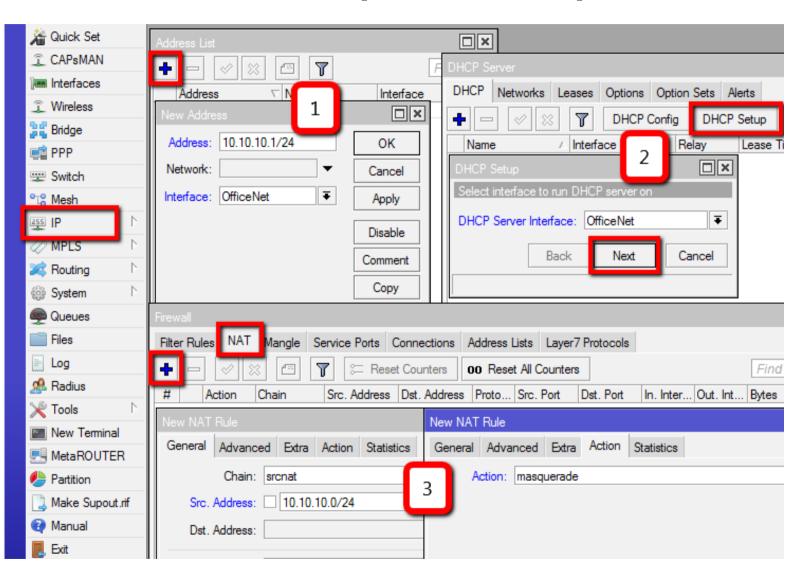

Add New CAPsMAN Configuration

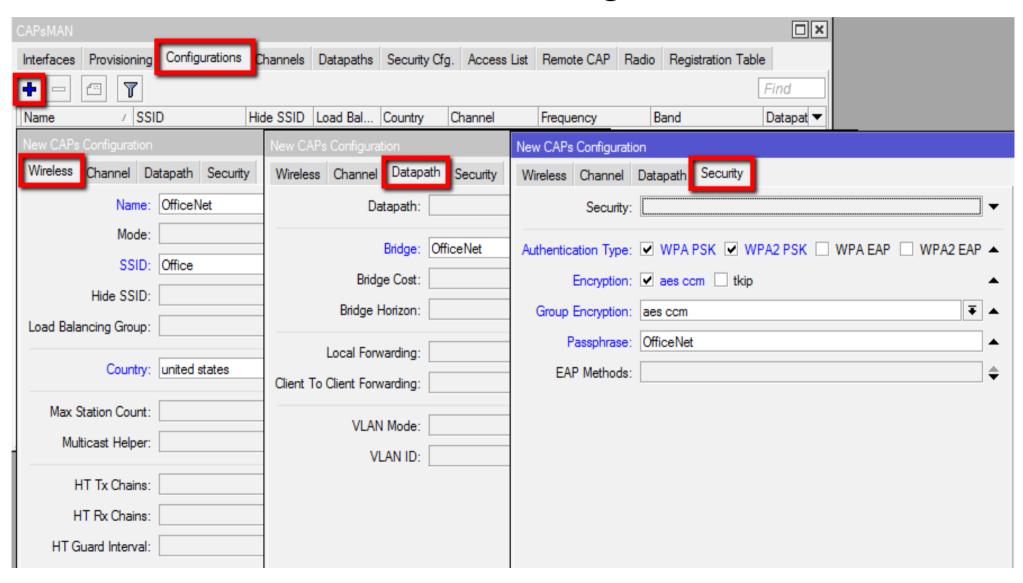

Add new Provisioning rule

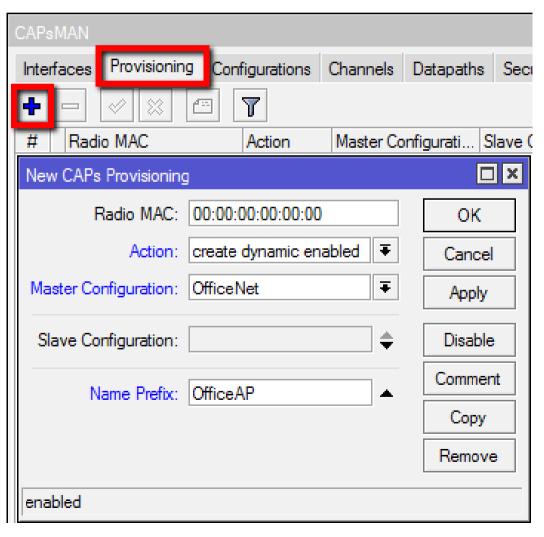

- Configure the AP to use CAP mode
  - Enable wireless-fp package
  - Enable CAP mode
    - By CAP mode button on some boards
    - By configuration in Wireless CAP menu

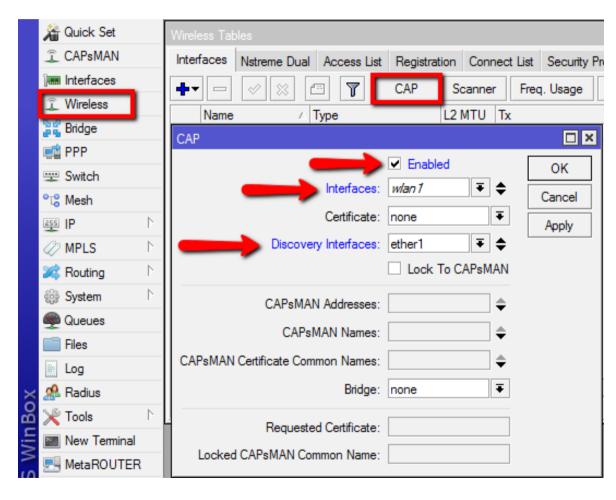

Check the Status of the CAPsMAN CAP interface

#### **CAPSMAN**

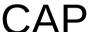

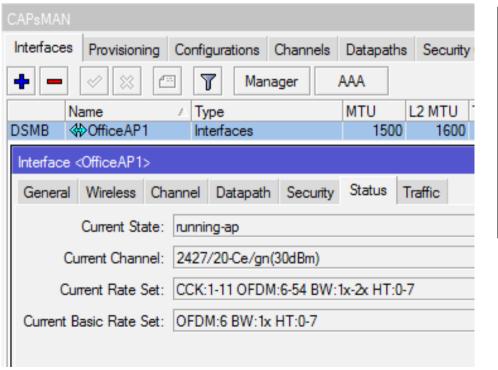

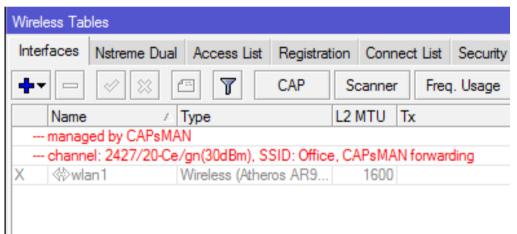

### CAPsMAN Registration table

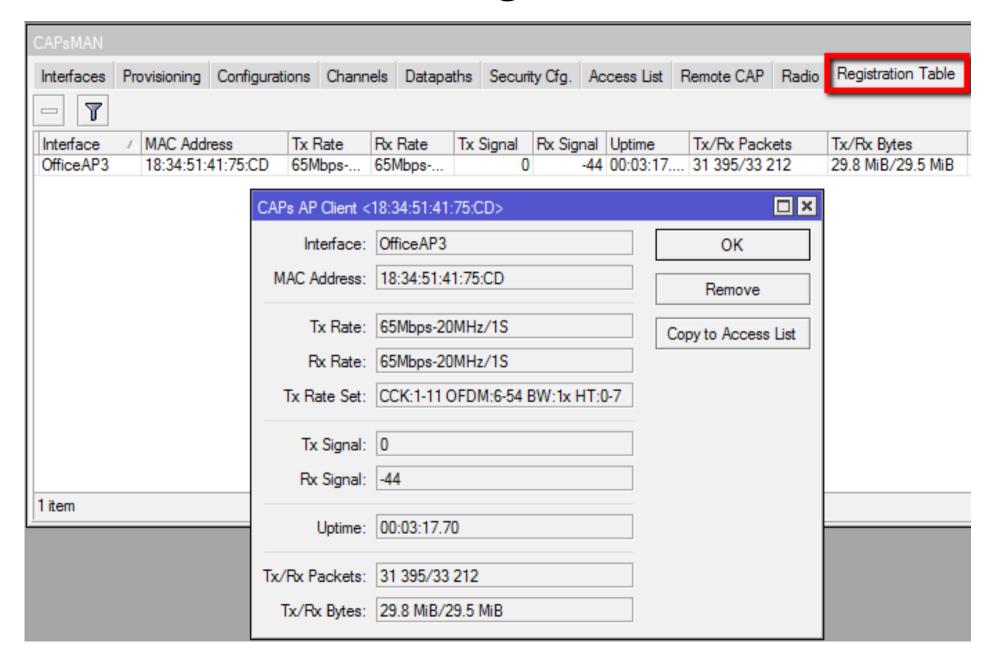

### Manual Provisioning

- Changing Provisioning rules doesn't effect already configured CAPs, manual Provisioning required:
  - Remove CAP interface
  - Initiate Provision command on the CAP

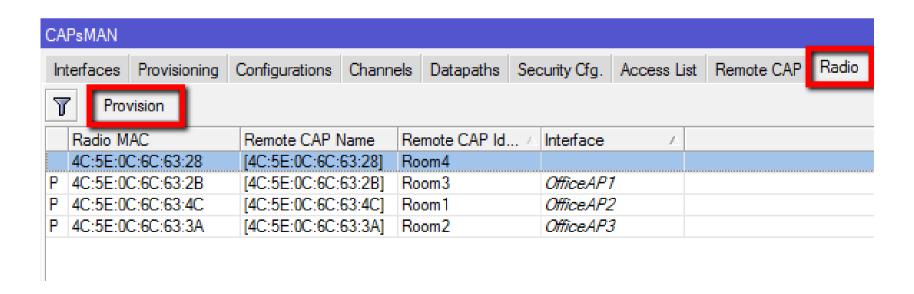

#### CAP to CAPsMAN Connection

- MAC Layer2:
  - No IP configuration required
  - CAP an CAPsMAN must be in the same Layer 2 network
- IP (UDP) Layer3:
  - CAP must reach the CAPsMAN using IP protocol
  - Can traverse NAT if necessary
- Management connection between CAP and CAPsMAN is secured using DTLS
- CAP client data traffic is not secured if necessary additional encryption by using IPSec or encrypted tunnels is needed

#### CAPsMAN Selection on CAP

- CAP attempts to contact CAPsMAN and build available CAPsMAN list:
  - List of CAPsMAN IPs
  - List of CAPsMAN IPs obtained from DHCP
  - Broadcasting on configured interfaces using IP and MAC Layer
- CAP selects the CAPsMAN based on such rules:
  - If CAPsMAN names setting is matched it will prefer that CAPsMAN earlier in the list
  - MAC layer connectivity to CAPsMAN is preferred over IP connectivity
  - If list is empty it will connect to any available CAPsMAN

### CAPsMAN with Layer3

On the CAP specify the IP address of the CAPsMAN

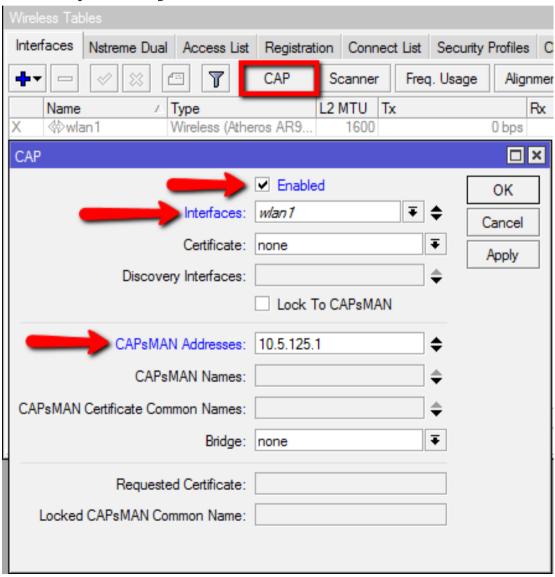

### CAPsMAN selection using Name

On the CAP specify the CAPsMAN identity name

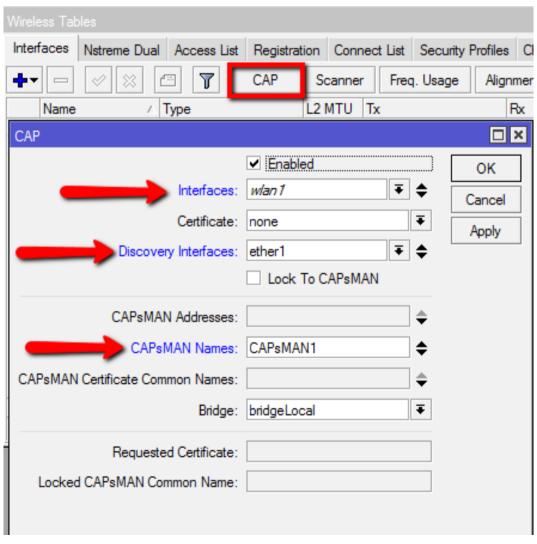

### **CAP Identification**

- MAC/IP address
- RouterBoard model
- Serial Number of the Board
- RouterOS version

- System Identity
- Main wireless MAC
- State of the CAP
- Provided radio count

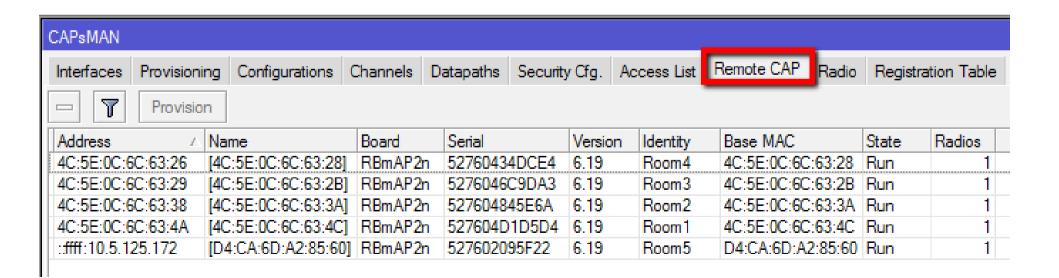

### CAPsMAN static CAP interface

- No interface name change or setting change after the reboot
- Additional manual setting override
- Copy dynamic interface to make static interface

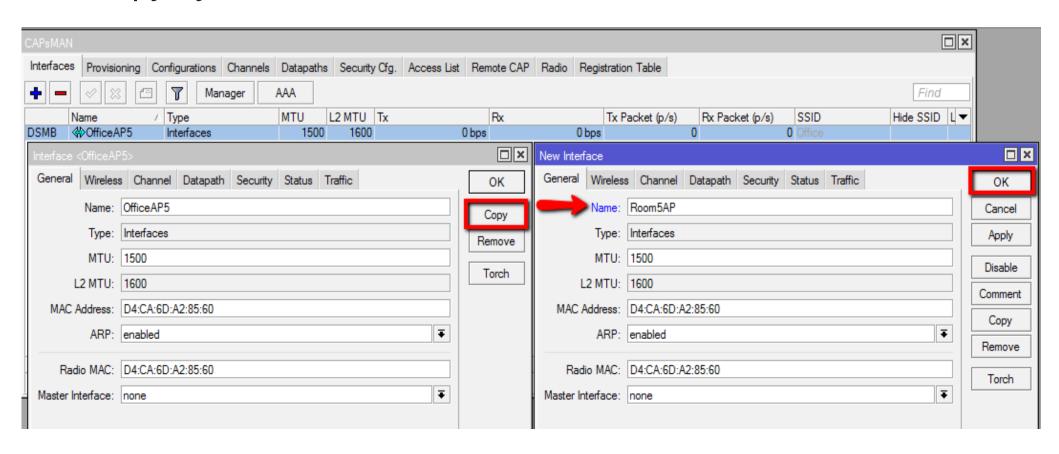

### **CAPSMAN VirtualAP**

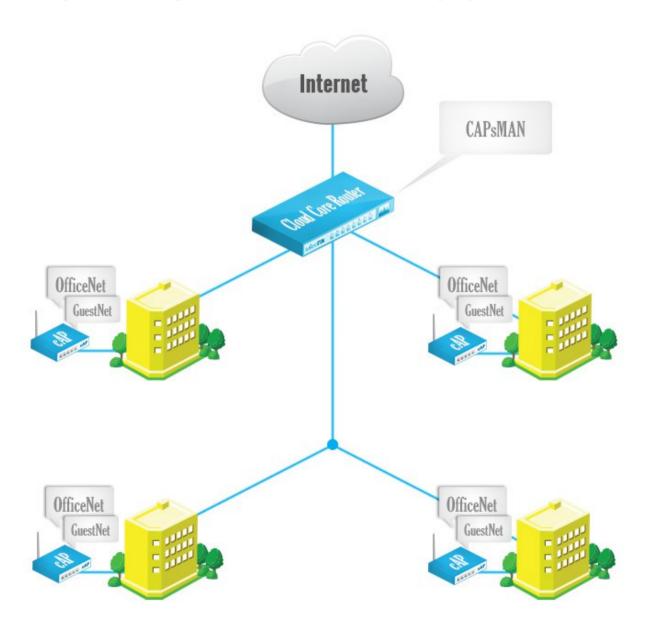

### **CAPSMAN VirtualAP Configuration**

- Create new Bridge interface and IP configuration for the VirtualAPs or use the same bridge interface as Master AP
- Create a new configuration for the VirtualAP
- Specify the new configuration in Provisioning rule as Slave Configuration
- Remove all CAP interfaces
- Initiate Manual Provisioning on all the CAPs

### CAPsMAN VirtualAP Setup

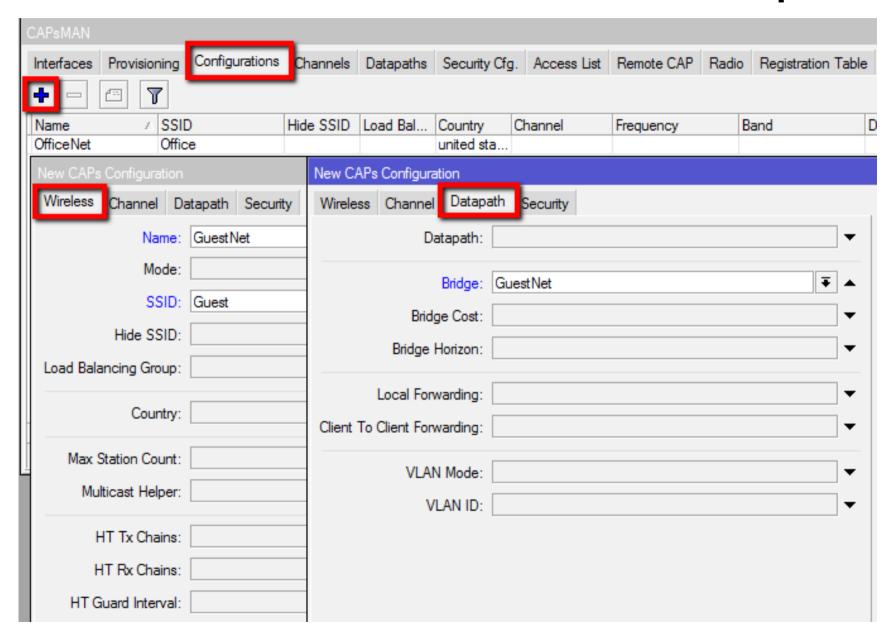

### CAPsMAN VirtualAP Setup

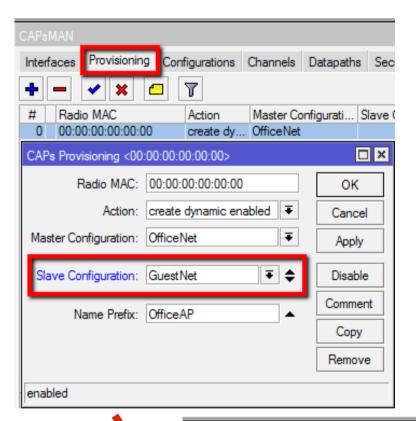

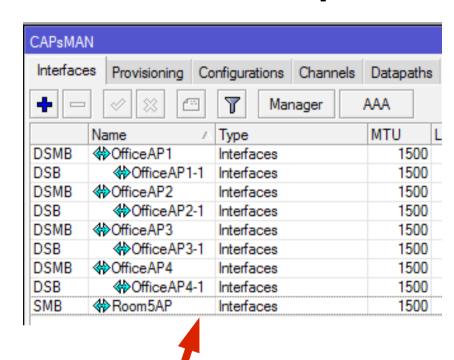

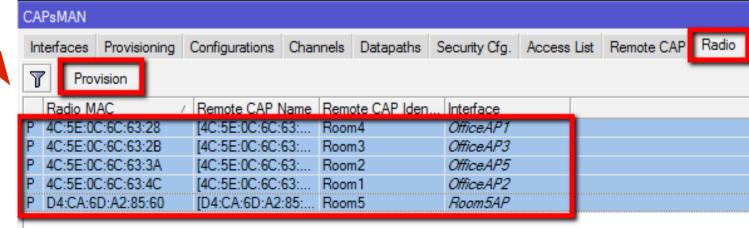

### CAPsMAN static VirtualAP

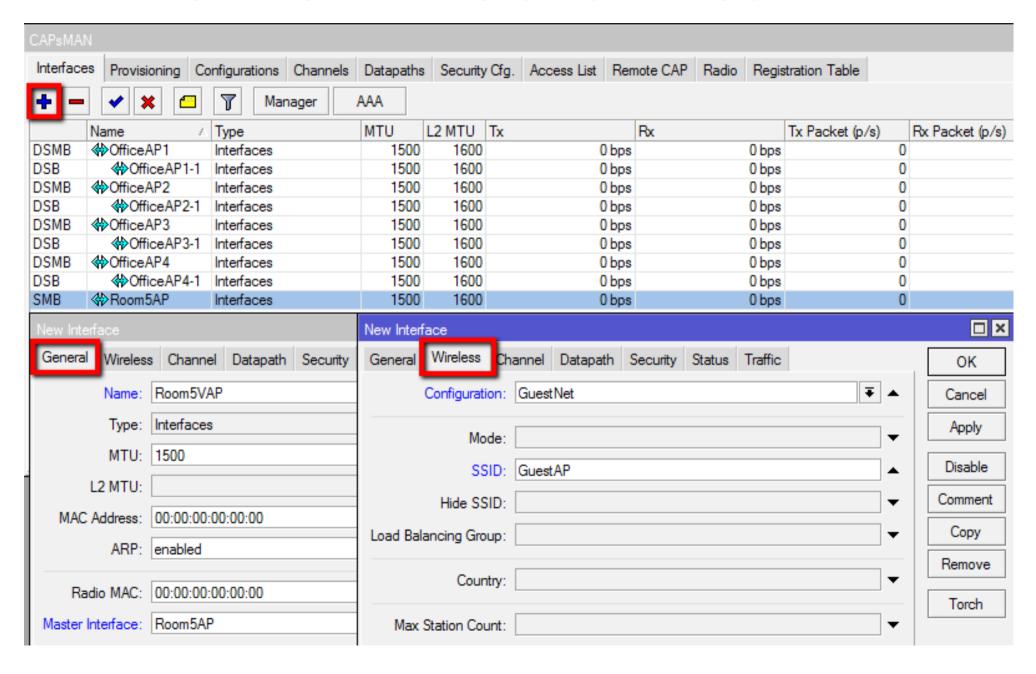

### **CAPsMAN Access List Features**

- MAC Authentication
- Radius Query support
- MAC Mask support
- Signal Range
- Time
- Private Passphrase
- VLAN ID assignment

#### **CAPSMAN Access List**

- Allow Apple devices to connect
- Rest of the connections pass to the RADIUS

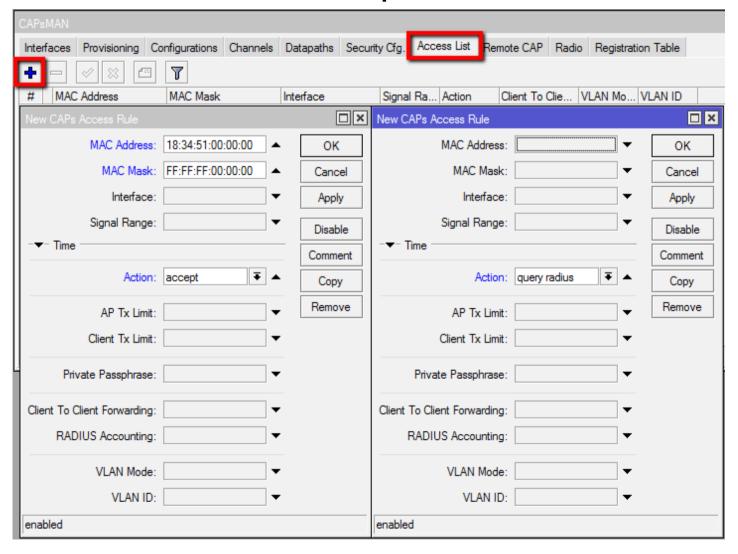

### CAPsMAN Local Forwarding Setup

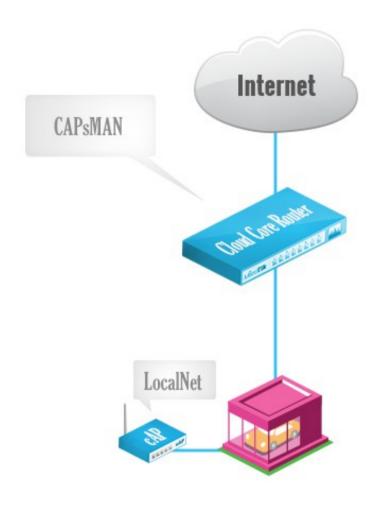

### **CAPSMAN Local Forwarding**

Create a Local Forwarding configuration

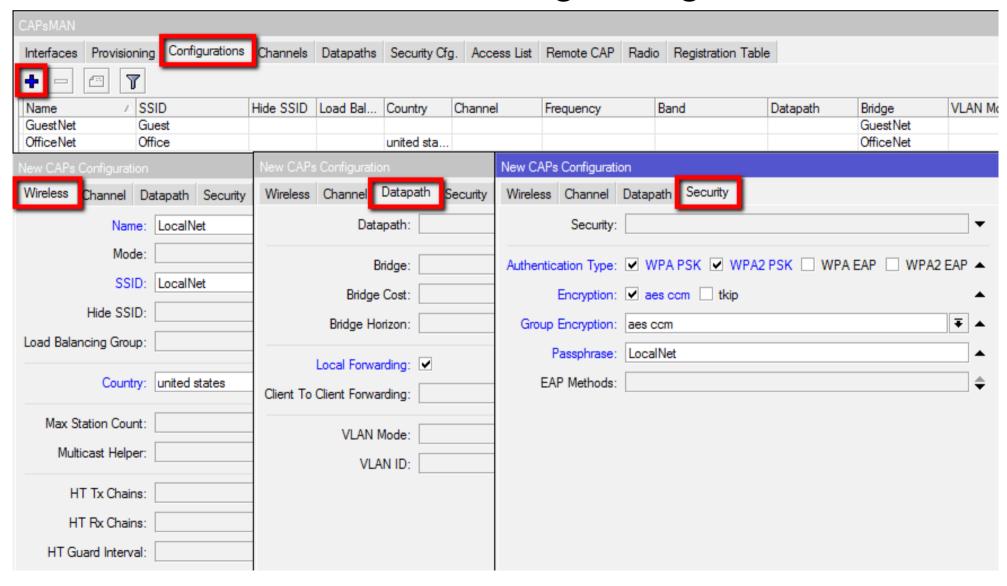

### **CAPSMAN Local Forwarding**

- Create Provisioning rule
- Move above the default Provisioning rule

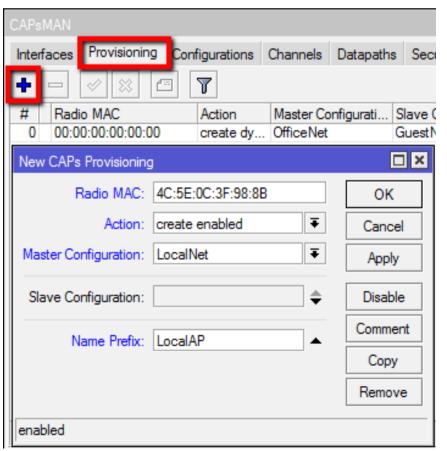

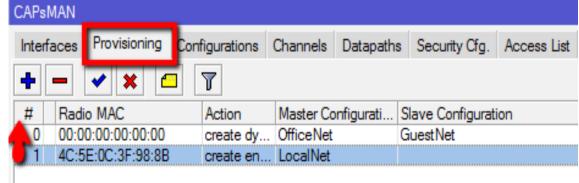

### **CAPSMAN Local Forwarding**

 On CAP specify the Bridge interface for CAP or use routing for access to network

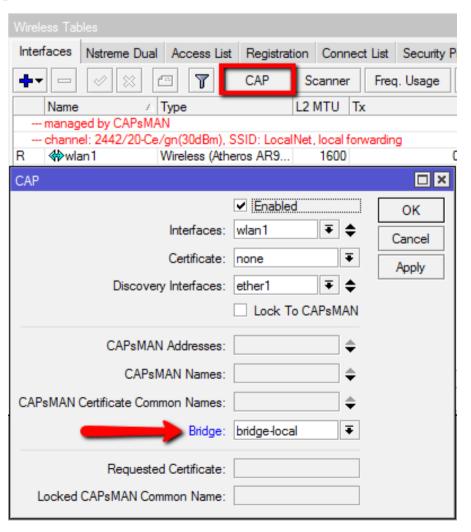

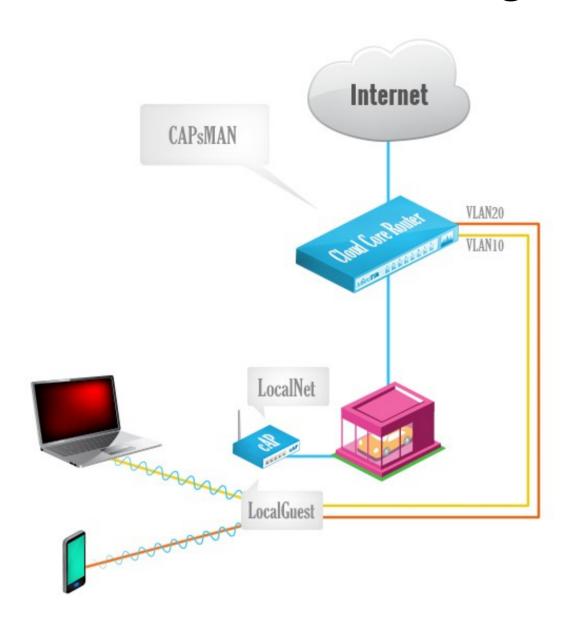

- When using Local Forwarding CAPsMAN can assign VLAN ID to specific CAP interface or even specific wireless client
- Create Slave interface with Vlan tag

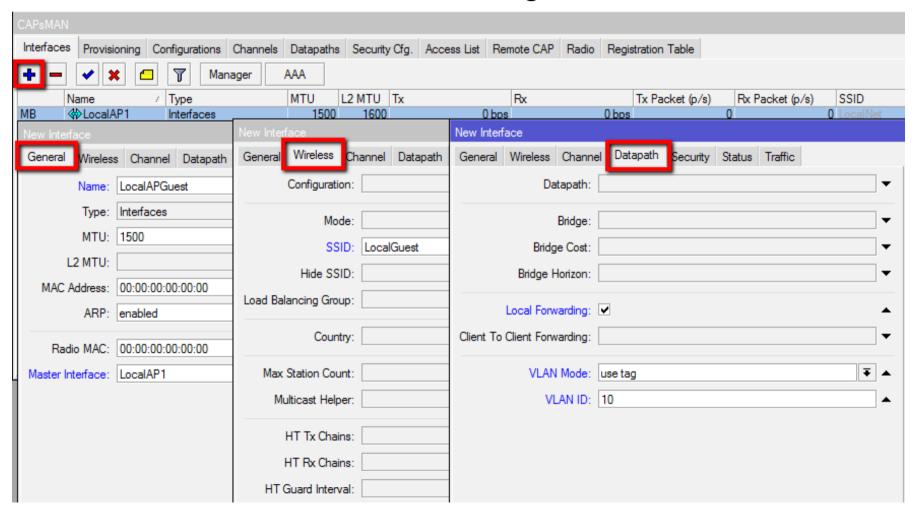

- Create Access List rule for specific client to get tagged to Management Vlan on the same CAP interface
- Move the Access
   List rule above the previous ones

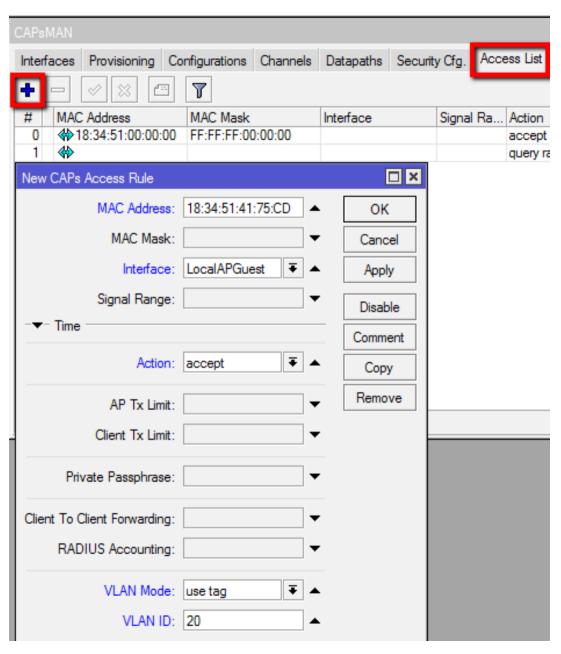

 Create VLAN interfaces on the CAPsMAN router interface where the CAPs are connected

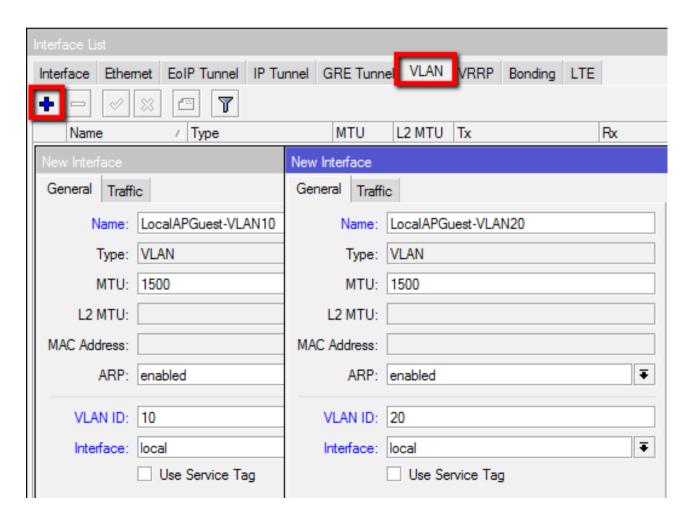

Assign IPs to VLAN interfaces on CAPsMAN

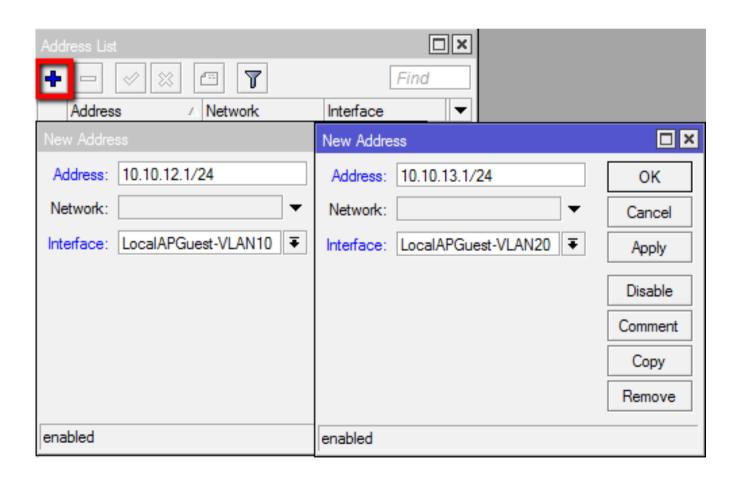

#### CAPsMAN Dual Band CAP

- If the Channel settings are not specified it will automatically use the supported band/channel
- If specific Channel settings are required then specific Provisioning rules are required
  - Custom Channel settings
  - Dual band wireless interface support

#### CAPsMAN Dual Band CAP

- Create 3 configurations:
  - Config for both bands radio
  - Config for 5ghz only radio
  - Config for 2.4ghz only radio

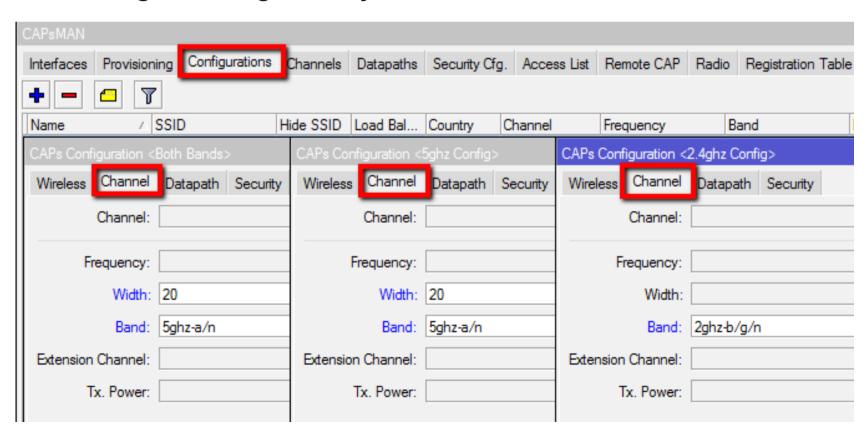

## **CAPSMAN Dual Band CAP**

- Create 3 Provisioning rules
  - For A/N,G/N hardware use Both Bands config
  - For A/N hardware use 5ghz config
  - For G/N hardware use 2.4ghz config

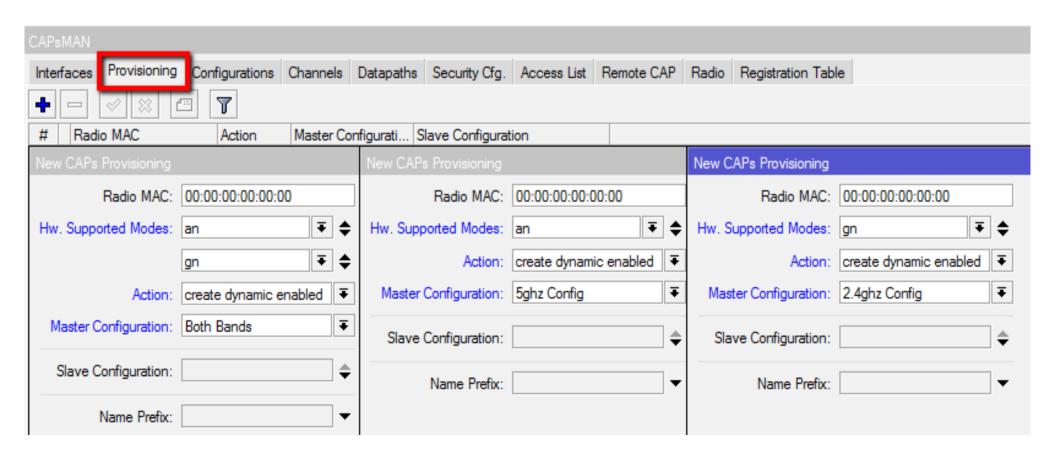

## CAPsMAN Dual Band CAP

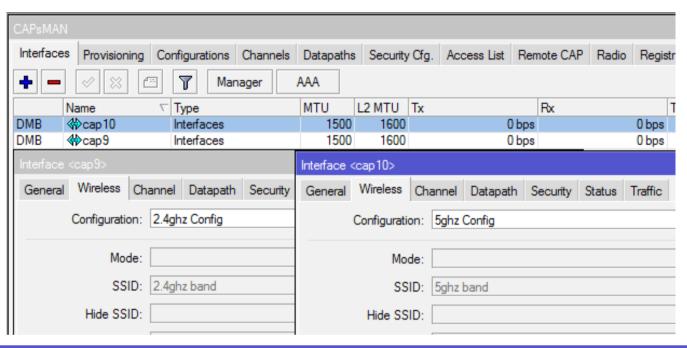

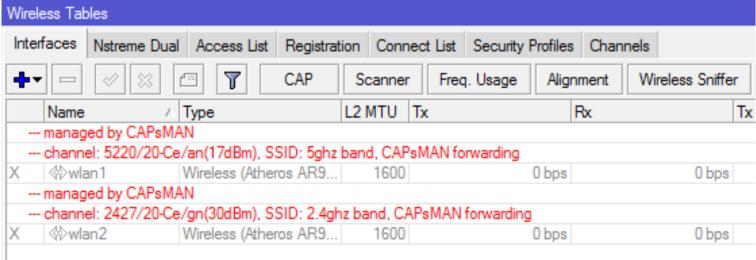

# CAPsMAN Configuration override

- Configuration overrides Channel setting
- Interface overrides
   Channel and
   Configuration
   setting

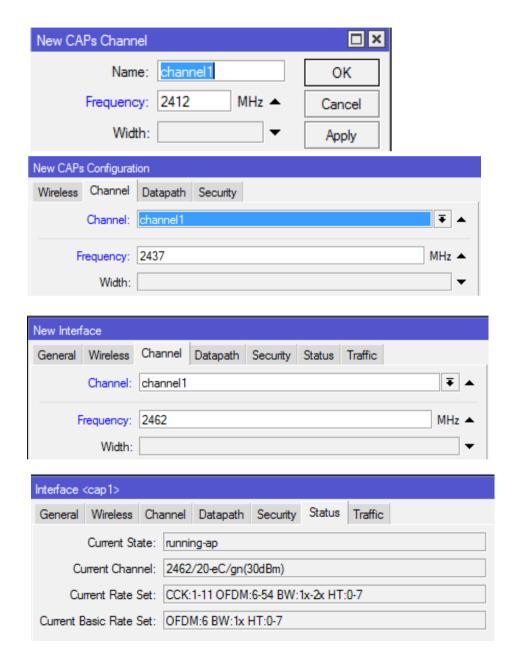

## **CAPSMAN Auto Certificate**

 Enable Certificate and CA Certificate on CAPsMAN

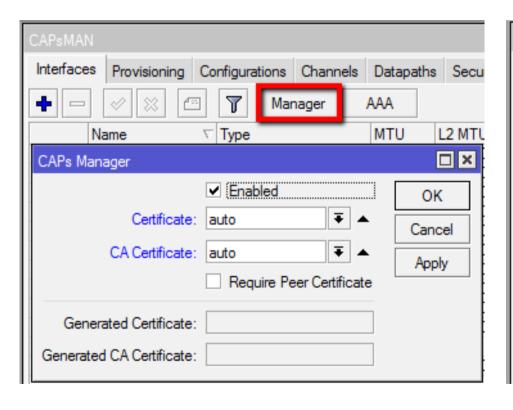

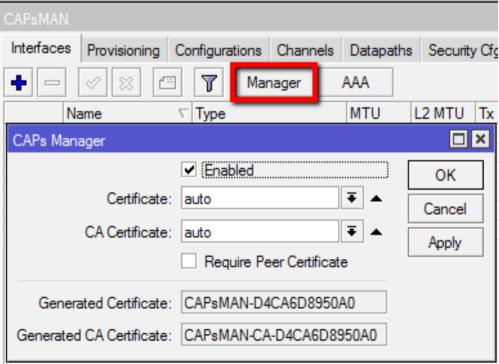

## **CAPsMAN Auto Certificate**

Enable request Certificate on CAP

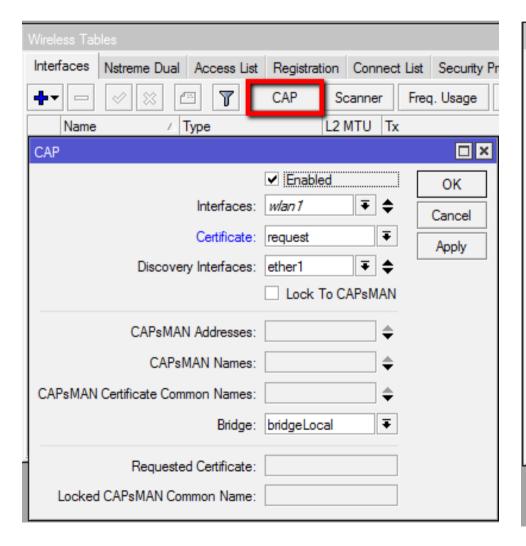

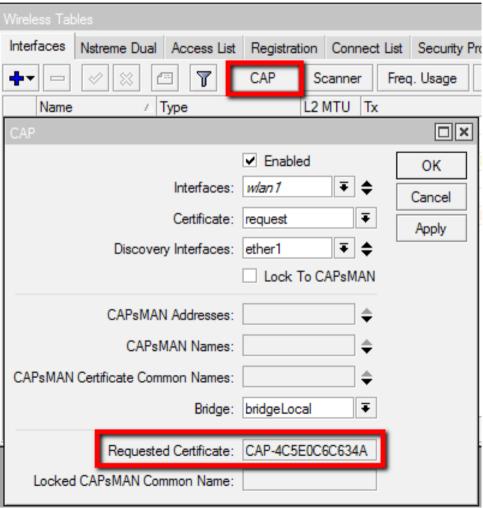

## **CAPSMAN Auto Certificate**

 Allow CAPsMAN to accept connections only from CAPs with valid certificate

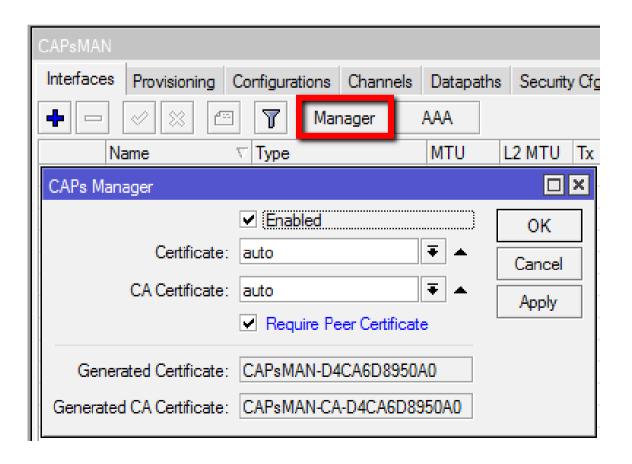

#### CAP Lock To CAPSMAN

Enable Lock To CAPsMAN on CAP – certificate is required

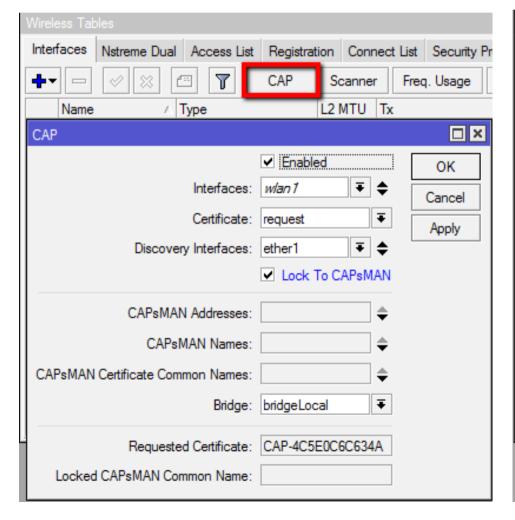

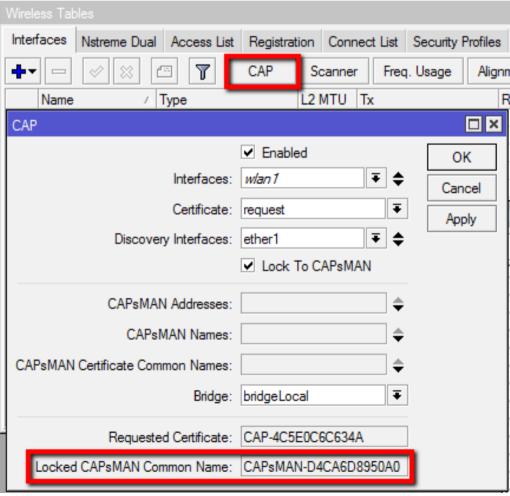

## CAPsMAN and CAP in one board

- Enable CAPsMAN
   Manager and create
   the configuration
- Configure the CAP to look for IP 127.0.0.1

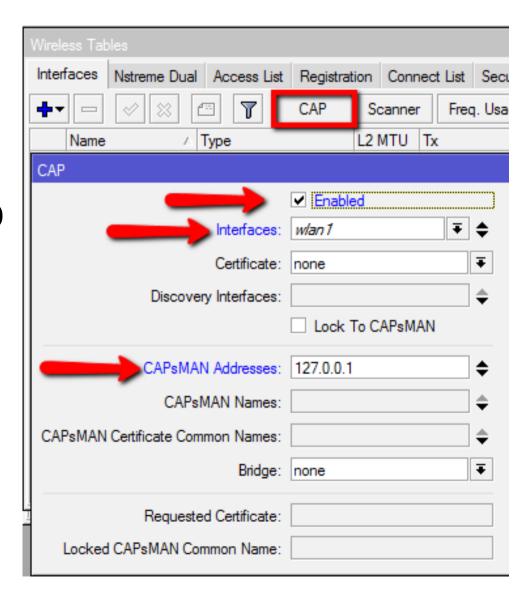

# CAPsMAN Antenna-gain

- Antenna-gain value is taken from the CAP interface
- Must be configured on AP before enable radio in CAP mode
- Example with 6db antenna-gain and 30db EIRP

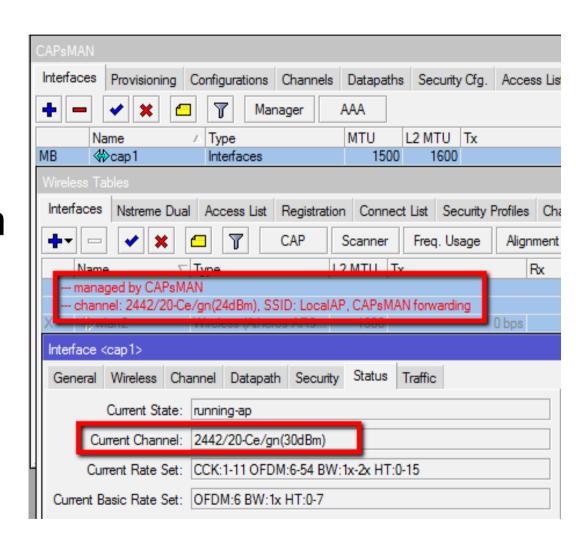

#### CAPsMAN v2 features

- CAPsMAN automatic upgrade of all CAP clients (configurable)
- Improved CAP<->CAPsMAN data connection protocol
- Added "Name Format" and "Name Prefix" setting for Provision rules
- Improved logging entries when client roams between the CAPs
- Added L2 Path MTU discovery

# CAPsMAN v2 compatibility

- CAPSMAN v2 is NOT compatible with current CAPSMAN v1 (CAPSMAN v1 CAP devices will not be able to connect to CAPSMAN v2 and CAPSMAN v2 CAP devices will not be able to connect to CAPSMAN v1).
- Both CAPsMAN and CAP devices should have wireless-cm2 package installed in order to make CAPsMAN v2 system to work.

# Upgrade to CAPsMAN v2

- Option1: Install a new temporary CAPsMAN v2 router in same network where the current CAPsMAN router is and start upgrading CAPs with wireless-cm2 package. All CAPs with the v2 will connect to the new temporary CAPsMAN v2 router. After every CAP is upgraded to v2, upgrade your current CAPsMAN to v2 and then turn off the temporary CAPsMAN v2 router.
- Option2: Upgrade your CAPs and then CAPsMAN to v2 at the same time. In this case you could have little more downtime unless you schedule all the CAPs to reboot/install at the same time.